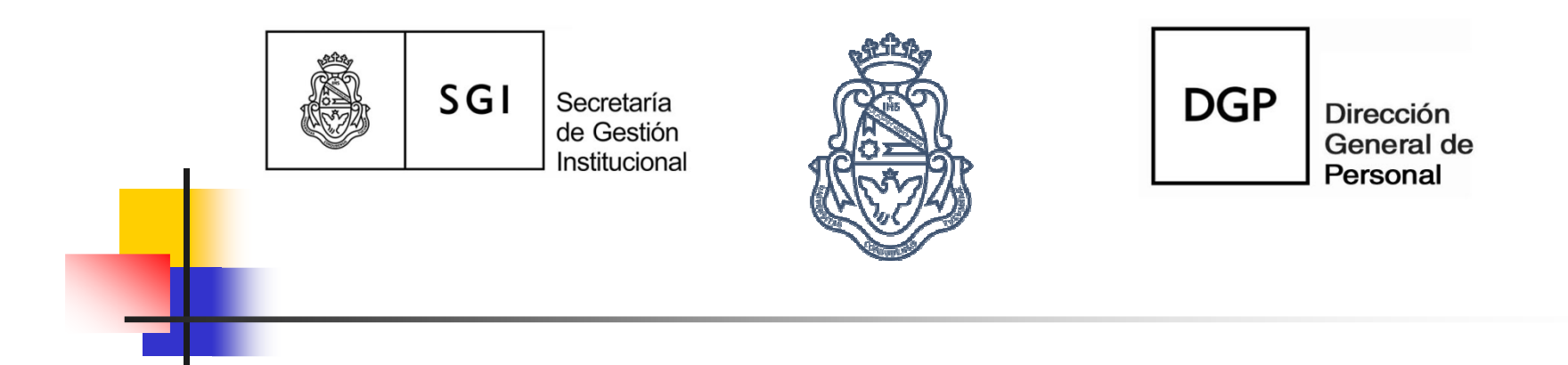

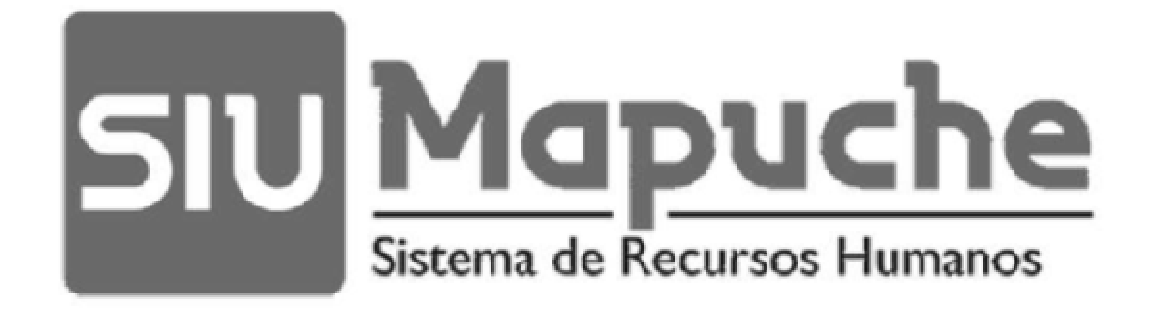

Guía de accesos

# Cómo accedemos al Sistema?

## Desde la WEB Digitamos:

http://mapuche.unc.edu.ar

(Habrá un acceso especial para Pruebas)<br>Disponible desde el 26/09/2017 Disponible desde el 26/09/2017

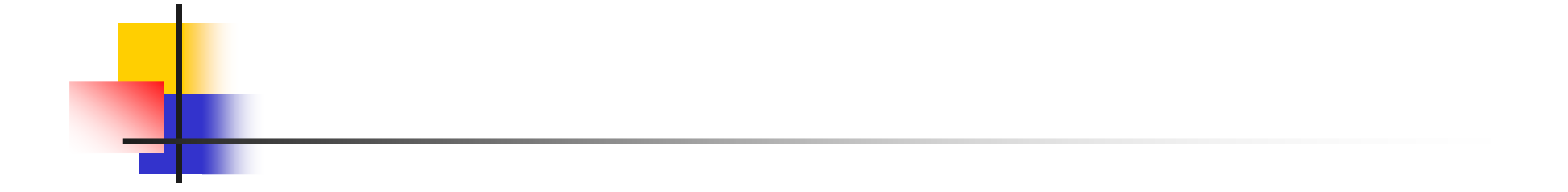

## Para acceder necesitamos contar con **Usuario** y clave autorizada por la SGI

1) La autoridad máxima de la dependencia o el Secretario Administrativo habilitado a tal efecto, comunicará por nota electrónica (en el sistema de gestión de expedientes vigente) al Área Gestión de Usuarios Sistemas de Personal (4671@unc) el nombre, apellido, legajo. CUIL y correo electrónico institucional de los distintos usuarios del sistema en la dependencia y los roles asignados a cada uno, para solicitar su habilitación. Todo cambio de responsables y usuarios deberá ser comunicado de esa manera.

2) Cada responsable designado deberá enviar una "Aceptación de la designación" por nota electrónica (en el sistema de gestión de expedientes vigente) al Área Gestión de Usuarios Sistemas de Personal (4671@unc). Ver Anexo.

La autenticación en el sistema se realizará con una clave autogestionada por el usuario que será de su conocimiento exclusivo, dando inicio al circuito de autogestión.

3) El administrador de permisos de la SGI habilitará el usuario, notificándolo.

4) El Referente administrativo del sistema, podrá sugerir modificaciones cuando advierta de una situación contraria a los principios básicos de control, enviando una comunicación a la dependencia.

Taller de Capacitación:

### "Registro de datos en SIU Mapuche"

#### Módulo 1

\*Legajo \*Modificación Datos del Legajo\*Alta/Modificación de Cargo\*Novedades (Conceptos)\*Renovar Cargo - Copiar cargo<br>\*Renovación Automática de ca \*Renovación Automática de cargo \*Alta-Modificación-Baja de licencias\*Informe – Liquidación \*Informe Bajas de cargos\*Informe-Reporte de Novedades

## Accedemos desde el menú superior: Actualización – Legajos

cuando debemos realizar:

\*Alta/Modificacion de Legajo \*Alta/Modificación de Cargo \*Alta/Modificación de Licencias\*Alta/Modificación de Novedades (conocidos como conceptos permanentes/Liquidación)?

 $\equiv$  Informes -Cargos - Cargos en Baja

\*Cuando necesitamos verificar las fechas de bajas de los cargos.

 $\equiv$  Servicios – Novedades de Conceptos – Carga Múltiple

\*Cuando debemos realizar una carga masiva de Novedades

 $\equiv$  Servicios - Cargos - Renovación

\*Cuando necesitamos realizar la renovación automática del/los cargo/s

### MENU IZQUIERDO: ADICIONALES

- **Service Service Es donde grabamos:**
- **Service Service** ■ Datos Personales
- Discapacidad
- **Service Service Natura de Guerra**

## MENU IZQUIERDO: REGISTRACIONES

#### **Service Service Es donde grabamos:**

- **Service Service** ■ Domicilio
- Nacionalidad
- **Service Service** ■ Otros Documentos

## MENU IZQUIERDO: CURRICULUM

#### **Service Service Es donde grabamos:**

#### **Service Service** ■ Otras Actividades

- **Estudios**
- **Service Service L** Idiomas
- **Service Service Renciones y Felicitaciones**

Servicios - Liquidación

 $\equiv$ 

\*Cuando necesitamos liquidar el /losCargos para realizar los controles de carga

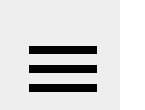

Informes - Reporte de Novedades

\*Cuando necesitamos imprimir las novedades grabadas en el mes